Bitget如何买入加密货币?我们可以看一下最新版本Bitget手机app是如何购买的 :

第一步:购买加密货币

首先,选择你想要充值的法币和你想要购买的加密货币。根据所在国家的监管, 用户可以使用第三方服务供应商向 Bitget 账户充值 30 多种法币,包括美元、欧元、英镑、港币、日元和澳元。请注意,单笔交易必须在 40.55 到 40548.71 美元之间。

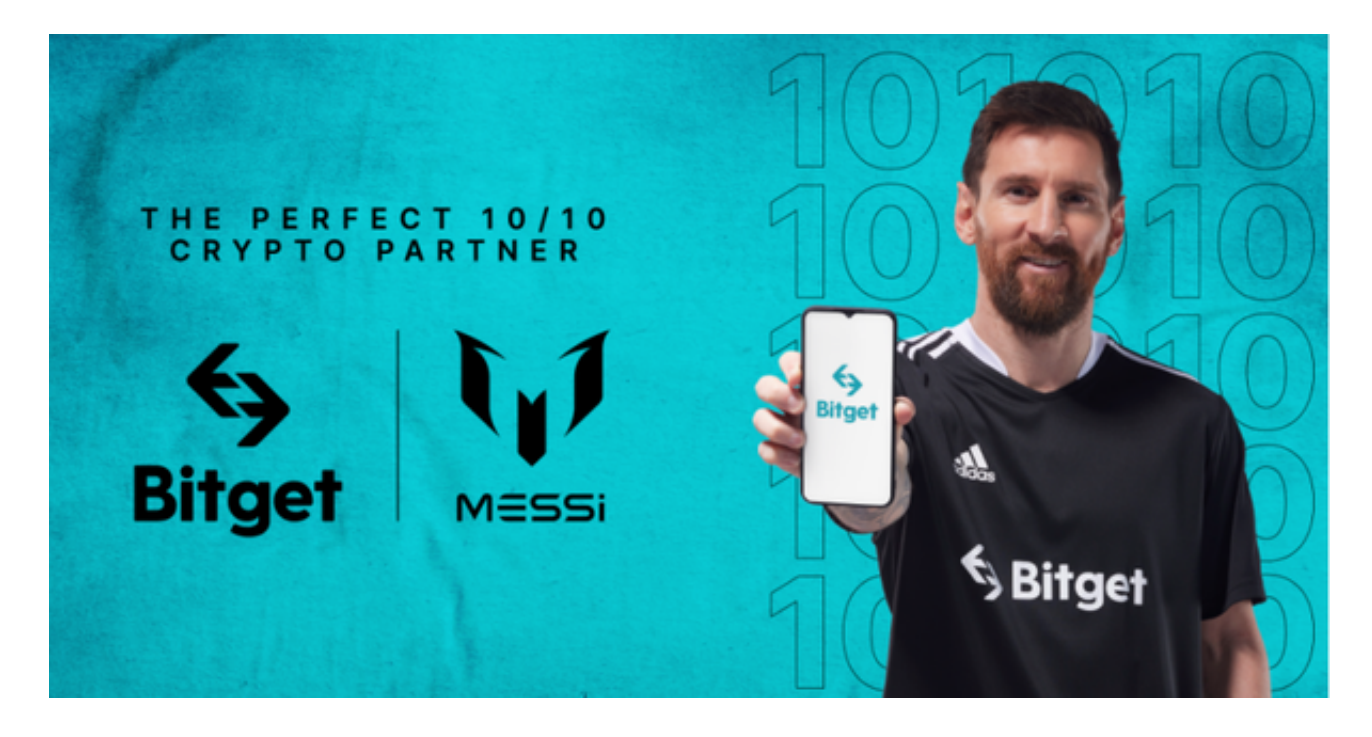

 充值成功后,用户就可以通过法币来购买加密货币,包括 BTC、ETH、USDT、LTC、EOS、XRP、BCH、ETC 和 TRX 等热门加密货币。之后用户可以选择第三方服务供应商,点击"购买"。

第二步:身份信息验证

 通过 Banxa、Mercuryo、Xanpool 等第三方服务供应商,用户可以选择包括 Visa、Master、Apple Pay、Google Pay 在内的支付方式。我们所有合作的第三 方服务供应商都十分有信誉且非常受欢迎,并以其在数字货币行业的安全规范而闻 名,除此外它们的交易处理速度也十分迅速。

 用户通过验证后即可完成支付。用户需要向第三方服务供应商支付费用以及链上 转账费用,费用取决于你购买的币种数量。Bitget 平台不收取任何费用。

第三步:二次验证财务记录和交易细节

 用户在第三方服务供应商平台上完成支付后,加密货币将在大约 2 至 10 分钟内充值到用户的 Bitget 现货账户。

当交易完成后,用户可以在 Bitget

上查看财务记录,了解更多细节。用户也可以在第三方服务供应商网站查看。

 如果用户在交易过程中遇到任何问题,可以联系客服中心 support@bitget.com 如果充值完成后用户没有收到加密货币,用户可以联系第三方服务供应商,它们的 联系方式可以在交易细节中找到,通常这是最快的方式。

 安卓手机下载安装:打开Bitget的官方网站,如尚未拥有帐号,可注册一个新帐号 ,单击下载图标,用手机扫描出现的二维码,建议用浏览器进行扫码,微信扫码可 能会出现网页停止访问的情况,请点击本地下载,再按提示进行下载安装即可。

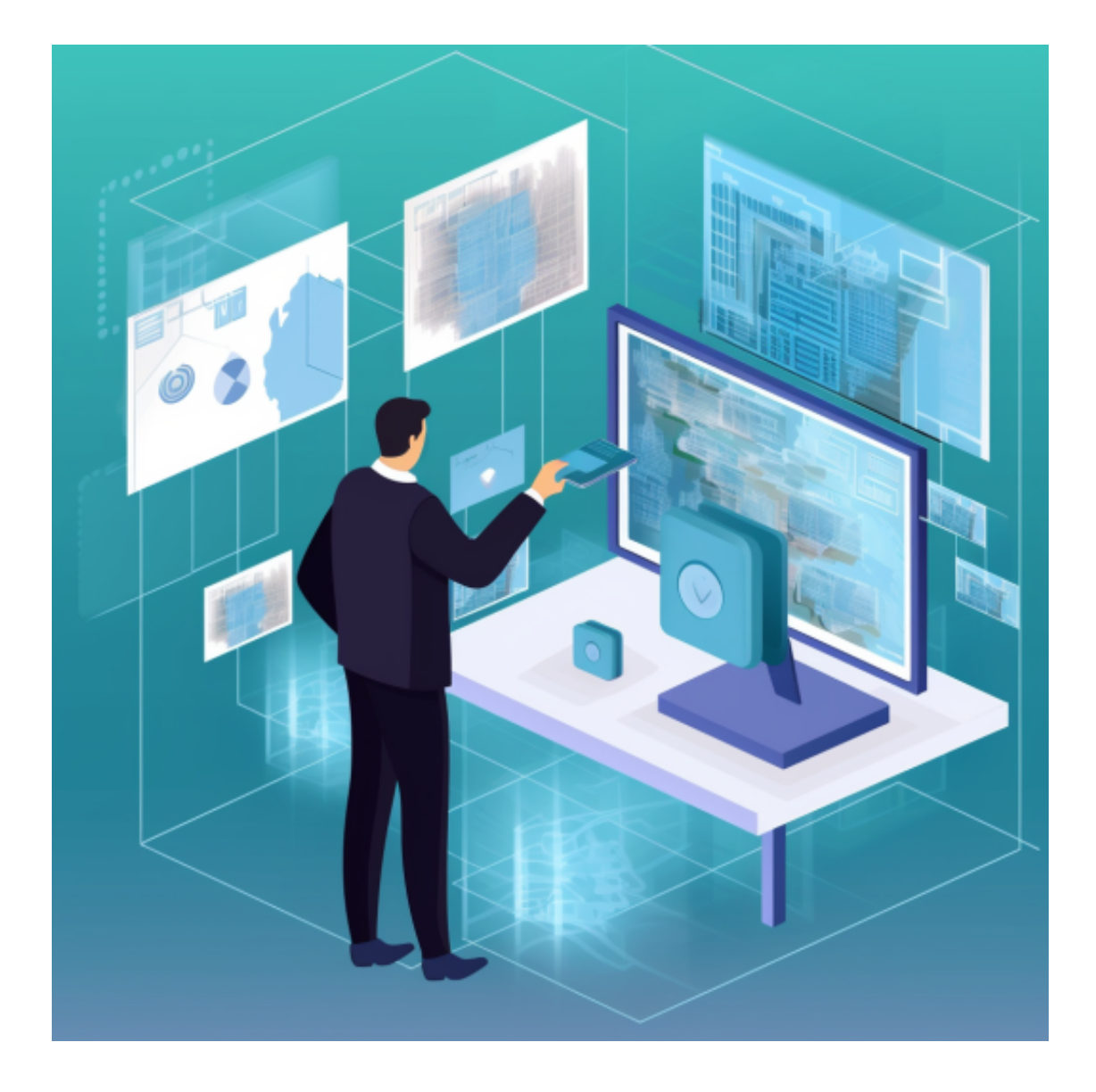

如果不是用浏览器扫码,那么也许要单击右上方的图标,选择在浏览器打开,再 点击本地下载,普通下载,根据需要完成下载安装工作。

 苹果手机下载安装:中国大陆地区Apple ID无法直接在App Store下载Bitget的App,非中国内地Apple ID可以下载使用Bitget的App。